# CR800 User Manual

*1. Diagnostic operation*

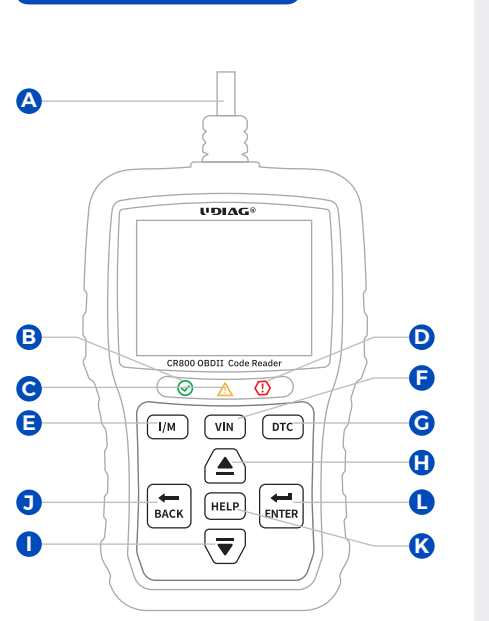

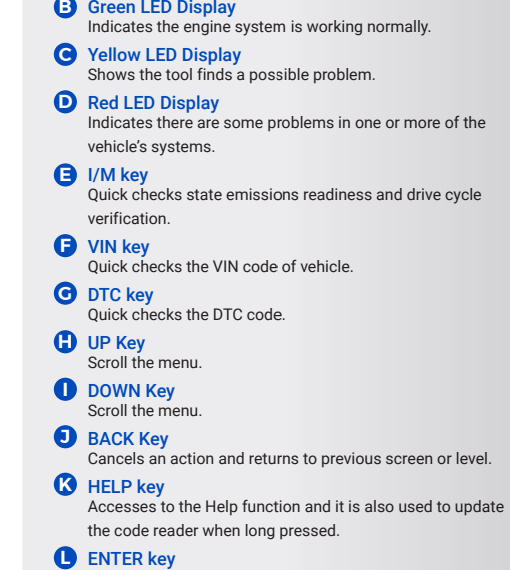

Provides communication for vehicle DLC.

**A** OBDII Cable

Confirms an action or movement and moves to next level.

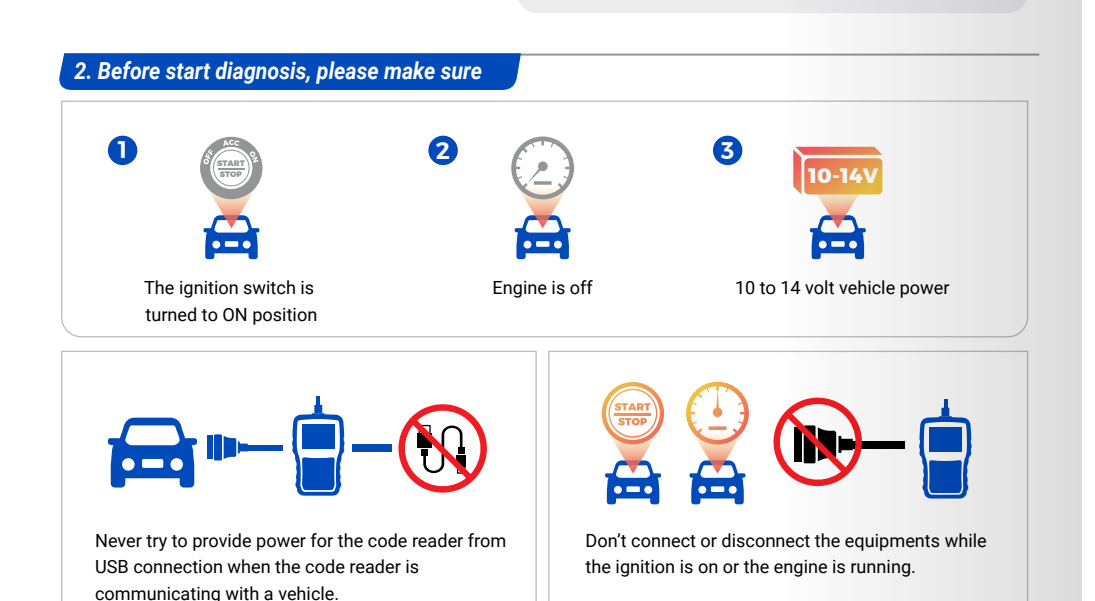

# *3. Powering up the scanner*

Before using the code reader, make sure to provide power to the code reader. The unit operates on any of the following sources:

#### *3.1. USB connection to computer*

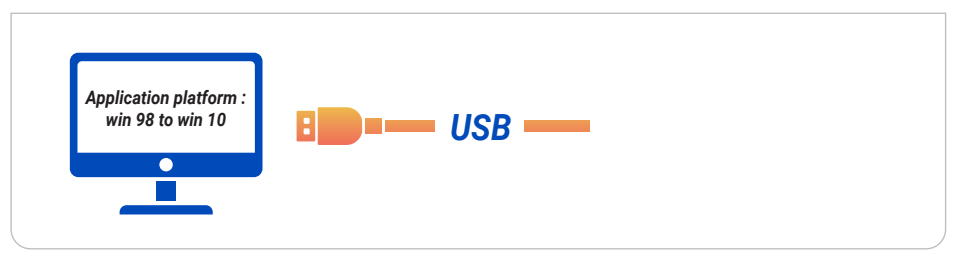

# *3.2. 12-volt vehicle power*

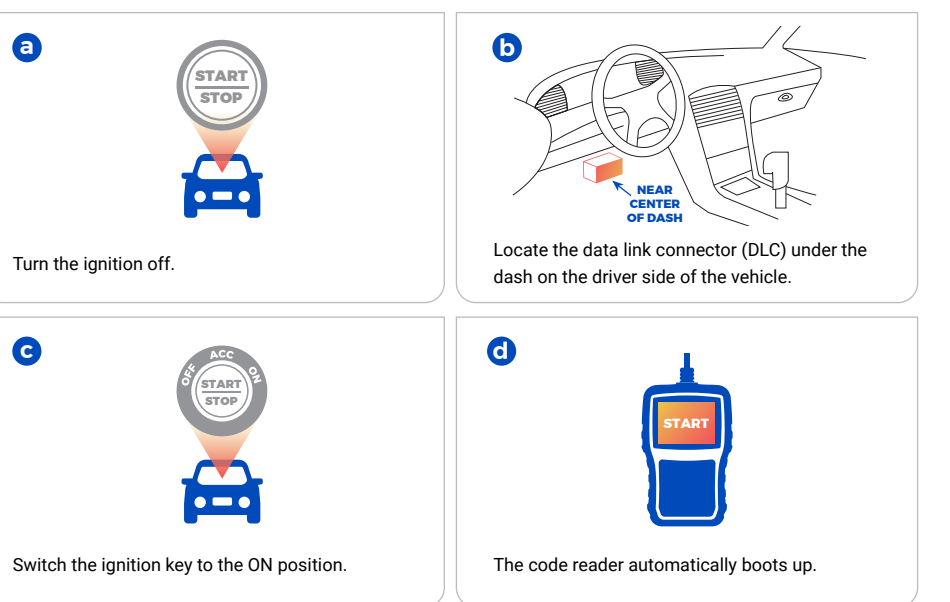

# CR800 User Manual

# *4. Update*

Before updating, please make sure your network works correctly and download the UDIAG updater from our website: *www.udiagtech.com*

- 4.1. Double click UDIAG updater.
- 4.2. Click Setting and select the language you want to update.
- 4.3. Press and hold help key before connect to the computer.
- 4.4. Don't release the help key and connect the scanner to the computer with the USB cable.

#### 4.5. Tick the file to update.

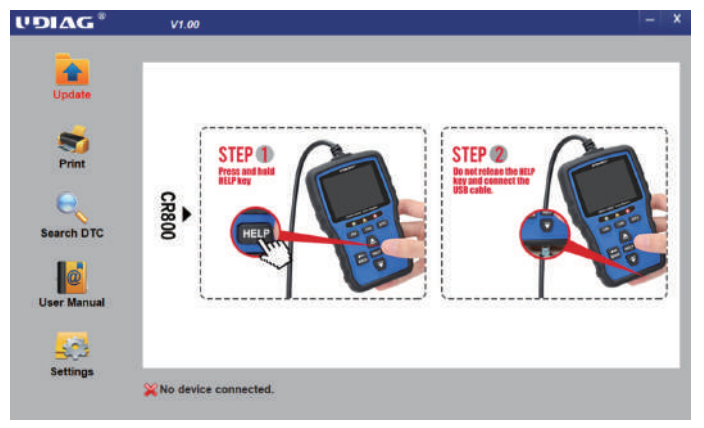

### *5. Print test results*

The Print Data function is used to print test results through computer.

- 5.1. Connect the scanner to the computer with the USB cable.
- 5.2. Double click UDIAG updater.
- 5.3. Click print in the menu, then choose files you want to print and click print button.

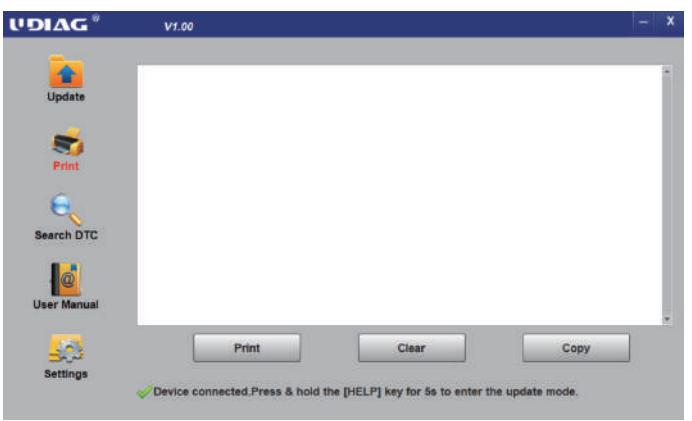

# *6. Battery Function*

*Selects battery icon in the menu to test and read the voltage of battery.*

# *7. Service and support*

*Website: www.udiagtech.com Email: support@udiagtech.com*

For more details of operations, please refer to the user manual in update tool or our website.

### *8. Warranty and service*

#### *Limited One Year Warranty*

The warranty is 1 year for hardware, which does not cover damage caused by human factors, accidents, misuse of the product. Under the warranty, customers can ask for placement due to non-human damage.